### EE434 ASIC & Digital Systems

# From Layout to SPICE Simulation (Virtuoso, Calibre, HSpice)

Spring 2015 Dae Hyun Kim daehyun@eecs.wsu.edu

# **Preparation for Lab1**

- Download the following file into your working directory.
   wget http://eecs.wsu.edu/~ee434/Labs/lab1.tar.gz
- Unzip it.
  - tar xvfz lab1.tar.gz

### **Files**

- Shortcuts
  - common\_bindkeys.il
  - leBindKeys.il
  - schBindKeys.il
- sh
  - Files to source
- Tech file
  - tech\_ng45nm.tf
- Display resource file
  - display.drf
- rules
  - layer.inc
  - calibreDRC.rul
  - calibreLVS.rul
  - calibrexRC.rul
- myInv\_X1\_LVS.sp: A netlist for LVS
- myInv\_X1\_simul.sp: A netlist to simulate an inverter with parasitic RC.
- myInv\_X1\_noRC\_simul.sp: A netlist to simulate an inverter without parasitic RC.

### What We Are Going To Do

- 1. Layout
- 2. DRC
- 3. LVS
- 4. xRC
- 5. SPICE simulation

### How to Launch Virtuoso

- Source the following file:
   > source sh/cadence-ic.sh
- Run Virtuoso

> virtuoso

• You will see a Cadence logo and a main window (Command Interpreter Window, CIW) as follows:

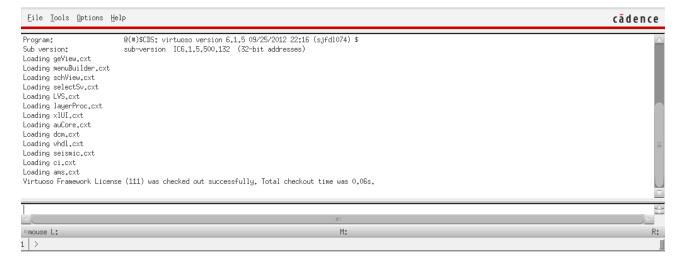

### **Create a Library**

- In CIW
  - Click "Tools"  $\rightarrow$  "Technology File Manager...".
- In the Technology Tool Box window
  - Click "New...".
- In the New Technology Library window
  - Enter a library name you want.
  - Click "Browse..." to load tech\_ng45nm.tf.
  - Click OK.
- You will see the following message.

| Technology file '.' | ' loaded successfully. |
|---------------------|------------------------|
|                     |                        |

| X New Technology Library Technology Library Name ng45nm_1                                                                                                    |                                                                                             | _ 🗆 ×      |
|----------------------------------------------------------------------------------------------------|---------------------------------------------------------------------------------------------|------------|
| <ul> <li>Load ASCII Technology File</li> <li>Copy From Existing Technology Library</li> <li>Reference Existing Technology Libraries</li> <li>Directory (non-library directories)</li> </ul> | 15_Spring/lab1/tech_ng45nm.tf<br>US_3ths<br>analogLib<br>basic<br>cdsDefTechLib<br>ng45nm_1 | Browse     |
| sh                                                                                                    |                                                                                             |            |
| Design Manager: No DM                                                                                                    | OK Cancel                                                                                   | Apply Help |

### **Create a Library**

- Close the Technology Tool Box window.
- In CIW, click Tools  $\rightarrow$  Library Manager ...
- In the leftmost column, you will see both your library and some default libraries.

|   | Library                                                                 |
|---|-------------------------------------------------------------------------|
|   | ng45nm_1                                                                |
|   | US_8ths<br>ahdlLib<br>analogLib<br>basic<br>cdsDefTechLib<br>functional |
| I | ng45nm_1                                                                |
|   | rfExamples<br>rfLib                                                     |

### How to Create a Cell

- In the Library Manager window, click File  $\rightarrow$  New  $\rightarrow$  Cell View.
- Enter a cell name and click OK.

| X New File       | _ 🗆 🗙                                 |
|------------------|---------------------------------------|
| File             |                                       |
| Library          | ng45nm_1 🔽                            |
| Cell             | myInv_X1                              |
| View             | layout                                |
| Туре             | layout                                |
| Application      |                                       |
| Open with        | Layout GXL                            |
| 🔲 Always use th  | is application for this type of fi    |
| Library path fil | le                                    |
| 1                | · ·                                   |
|                  | · · · · · · · · · · · · · · · · · · · |
|                  |                                       |
|                  | OK Cancel Help                        |

### How to Create a Cell

• If the following window pops up, uncheck the "Use schematic view:" and click OK.

| X Update Co  | nnectivity Reference                                   | _ 🗆 🗙         |
|--------------|--------------------------------------------------------|---------------|
| -Source View | Definition                                             |               |
| ⊻ Use sche   | ematic view:                                           |               |
| Library:     | ng45nm_1                                               | Sel by Cursor |
| Cell:        |                                                        |               |
| View:        | schematic                                              | Browse        |
|              | layout cellviews hierarch<br>nfiguration View Definiti |               |
| 🔲 Use conf   | figuration view:                                       |               |
| Library:     |                                                        |               |
| Cell:        |                                                        |               |
| View:        |                                                        | Browse        |
|              |                                                        |               |
|              | OK                                                     | Cancel Help   |

### **Layout Window**

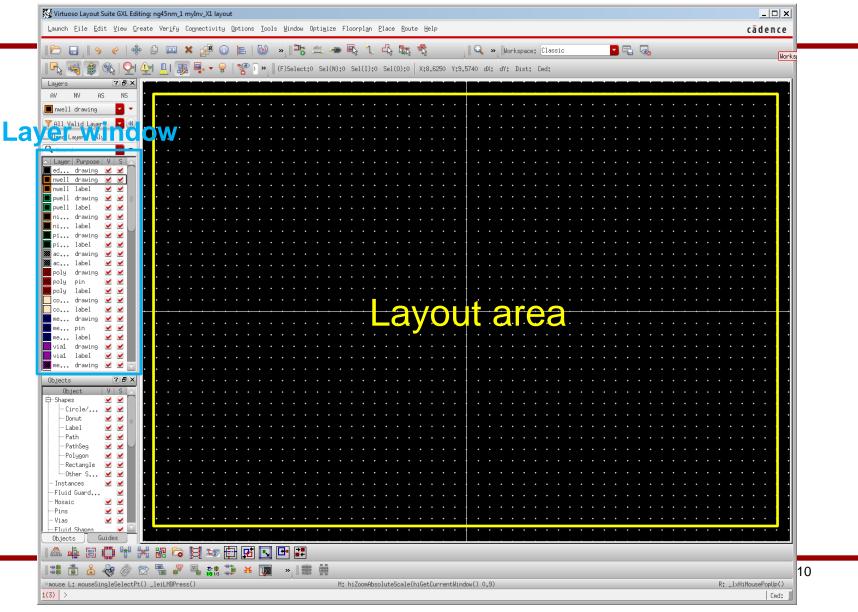

### **Editor Setup**

Press "e" or click "Options" → "Display…". Use the following setting.

| Visplay Options                                                                                                    | ^                                                                                                    |
|----------------------------------------------------------------------------------------------------|----------------------------------------------------------------------------------------------------|
| Display Controls                                                                                                    | Grid Controls                                                                                                    |
| Open to Stop Level     Nets     Axes     Access Edges     Instance Origins     Instance Pins     EIP Surround     Array Icons     Dot Pins     Use True BBox     Net Expressions     Cross Cursor     Stretch Handles     Row Name     Via Shapes     Row Site     Dynamic Hilight     True Color Drag     Dragged Object Ghost     Transparent Group            | Type one odts lines<br>Dim Major Dots<br>Minor Spacing 0,1<br>Major Spacing 0,5<br>X Snap Spacing 0,001<br>Y Snap Spacing 0,001<br>Filter<br>Size 6 Style empty                  |
| □ Traversed instance BBox<br>Maximum Drag Level 32<br>Maximum Number of Drag Figures 500<br>Scroll Percent 25<br>Instance Drawing Mode BBox ▼<br>Path Display Borders and Centerlines ▼<br>Set LPP VisibilitDo not check validity ▼<br>Show Name Of ○ instance ● master ○ both<br>Array Display Display Levels<br>● Full Start 0<br>● Border<br>● Source Stop 20 | Snap Modes<br>Create rthogonal C<br>Edit rthogonal C<br>Scope none C<br>Automatic Dimming D<br>Dim Intensity: 50<br>Jim Selected Object Content D<br>True Color Selection only D |
| ● Cellview ○ Library ○ Tech Library ○ File ~/.<br>Save To Load From<br>OK                                                                                                    | cdsenv Browse<br>Delete From<br>Cancel Defaults Apply Help                                                                                                    |

### **Editor Setup**

Press "Shift+e" or click "Options" → "Editor...". Use the following setting. (Turn off "Gravity On").

| 🗙 Layout Editor Options                                                                                                    |                                                                                                    |                                                                                                    |  |  |
|----------------------------------------------------------------------------------------------------|----------------------------------------------------------------------------------------------------|----------------------------------------------------------------------------------------------------|--|--|
| Layout Editor Options Editor Controls  Repeat Commands Display Reference Point Auto Set Reference Point Recursion Check Maintain Connections Abut Server QCell Auto Abutment Save Rulers Select Created Object Rotate Around Combined Center Flip Around Combined Center Flip Around Combined Center Turn Off Infix In Smart Snapping Half Width Check off Conic Sides 20  Snapping Instance to Row Wires Manufacturing Grid | Gravity Controls<br>Gravity On<br>Types I all onone<br>I centerline I edge I midpoint<br>Vertex I end I nexus<br>pin I origin<br>Aperture O Depth 3<br>Bounce X 0 Bounce Y 0<br>Tap<br>Auto Tap I wire Shape<br>Tap Layer<br>Tap Attributes<br>Day Attributes<br>Day attributes<br>Even with different End Styles<br>Even with different End Styles<br>Include All (Wire) Via Layers | Wire Editing<br>Wire<br>Wire<br>LEFRouting<br>Via Parameters Calculation Mode<br>Minimum Rules<br>Auto Merge Wires<br>Allow Loops<br>Adjust Edited Vias Params<br>Show Alignment Markers<br>Blockage: Use Minimum Width<br>Create Via<br>Via<br>Same as Wire<br>Via Parameters Calculation Mode |  |  |
| File ~/.cdsenv Save To                                                                                                    | Tap Purpose List drawing                                                                                                    | Browse<br>Cancel Defaults Apply Help                                                                                                    |  |  |

- Use the right mouse button to zoom in.
- Choose a layer you want to draw in the layer window.
  - Choose "drawing" for the "Purpose".
- Press "r" or Click "Create" → "Shape" → "Rectangle". Now you are ready to draw a rectangle of the layer you selected.
- Draw a rectangle by clicking the left mouse button twice.

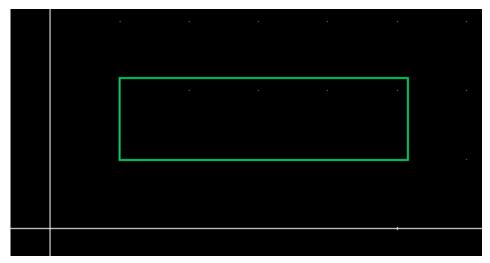

- Press "ESC" to stop drawing rectangles.
- Click the rectangle you just drew.
- Press "q" to see the property of the rectangle.
- You can fine-control the coordinates in this window.
- Click "OK" to accept the change.

| 🔀 Edit Rect | X Edit Rectangle Properties        |                 |                |          |               | X Edit Re | ctangle Properties |            |              |                  | _ 🗆 🗙    |
|-------------|------------------------------------|-----------------|----------------|----------|---------------|-----------|--------------------|------------|--------------|------------------|----------|
| OK          | OK Cancel Apply News Previous Help |                 |                |          |               | OK        | Cancel Apply       | Nort,      | Previous     |                  | Help     |
| 🔶 Attribut  | we $\sim$ Connectivity $\sim$ Para | ester 🔷 Properi | ty 🔷 ROD 🔷 DFM | □ Common |               | 🔶 Attrib  | ute 🔷 Connectivit  | ty 🔷 Paras | ester 🔷 Prop | erty 🔷 800 🔷 DFM | 🗆 Common |
| Layer       | pwell drw -                        | Layer Filter    | Y              |          |               | Layer     | pwell dr           | rw 🖵       | Layer Filte  | er 👔             |          |
| Left        | 0.101                              | Bottom          | 0.099          |          |               | Left      | -1 <u>×</u>        |            | Bottom       | -1.              | _        |
| Right       | 0.516                              | Тор             | 0.217          |          | $\Rightarrow$ | Right     | Ž                  |            | Тор          | Ž                | -        |
| Width       | 0.415                              | Height          | 0.118          |          |               | Width     | 3                  |            | Height       | NYSY.            | -        |
|             |                                    |                 |                |          |               |           |                    |            |              |                  |          |
|             |                                    |                 |                |          |               |           |                    |            |              |                  |          |
|             |                                    |                 |                |          |               |           |                    |            |              |                  |          |
|             |                                    |                 |                |          |               |           |                    |            |              |                  |          |

- Press "f" to zoom out.
- Click whitespace to unselect the rectangle.

| Virtuoso Layout Suite GXL Editing: ng45nm_1 myInv_X1 layout                             |                                                                   | _ [ ]  |
|-----------------------------------------------------------------------------------------|-------------------------------------------------------------------|--------|
| aunch Eile Edit View Greate Verify Connectivity Options Iools Window Optimize Floorplan |                                                                   | cādenc |
| 🖻 🗖 📙 🔗 🦿 🕼 🖾 🗶 🕼 🛈 🖹 🔞 » 👫 🛎 🛥 🖳 1.                                                    |                                                                   |        |
| ि 😽 🍓 🏂 🔍 🐏 上। 🏨 🗣 - 🖓   😤 ि ≫   (F)Select:0 Sel(N):0 Sel(I):0                          | Sel(0):0 X:2.6300 Y:-0.1390 dX:2.1140 dY:-0.3560 Dist:2.1438 Cmd: |        |
| ayers ? 🗗 🗙                                                                             |                                                                   |        |
| AV NV AS NS                                                                             |                                                                   |        |
| pwell drawing                                                                           |                                                                   |        |
| All Valid Layers 🔽                                                                      |                                                                   |        |
| Used Layers Only                                                                        |                                                                   |        |
| Search 🔽 🔪                                                                              |                                                                   |        |
| Layer Purpose V S 🛆<br>edg drawing 🗹 🗹                                                  |                                                                   |        |
| nwell drawing 🗹 🗹                                                                       |                                                                   |        |
| well label 💆 💆 🔤                                                                        |                                                                   |        |
| well label 🗹 🗹                                                                          |                                                                   |        |
| im drawing 🗹 🗹<br>im label 🗹 🗹                                                          |                                                                   |        |
| im drawing 🗹 🗹 📉                                                                        |                                                                   |        |
| im label 🗹 🗹                                                                            |                                                                   |        |
| ctive drawing 🗹 🗹 🛛                                                                     |                                                                   |        |
| oly drawing 🗹 🗹 👘 👘 👘 👘 👘 👘 👘 👘                                                         |                                                                   |        |
| oly pin 🗹 🗹 🛛                                                                           |                                                                   |        |
| on drawing 🗹 🗹 👘 👘 👘 👘 👘                                                                |                                                                   |        |
| on label 🗹 🗹 🔹                                                                          |                                                                   |        |
| etali urasing 👻 💌                                                                       |                                                                   |        |
| etall label 🗹 🗹 🐘                                                                       |                                                                   |        |
| vial drawing 🗹 🗹<br>vial label 🗹 🗹                                                      |                                                                   |        |
| wetal2 drawing 👿 🗹 💼 a a a a a a a a a a a a                                            |                                                                   |        |
| jects ? 6 ×                                                                             |                                                                   |        |
| Object VSA                                                                              |                                                                   |        |
| Shapes 🗹 🗹 🗌 🗠 Circle/El 🗹 🗹                                                            |                                                                   |        |
| Donut 🗹 🗹 📄                                                                             |                                                                   |        |
| -Label 🗹 🗹 Path 🗹 🗹                                                                     |                                                                   |        |
| PathSeg 🗹 🗹 🖉                                                                           |                                                                   |        |
| Polygon 🗹 🗹                                                                             |                                                                   |        |
| Other Shapes 🗹 🗹                                                                        |                                                                   |        |
| Instances 🗹 🗹<br>Fluid Guardning 🗹                                                      |                                                                   |        |
| Mosaic 🗹 🗹 🔄                                                                            |                                                                   |        |
| Pins 🗹 🗹                                                                                |                                                                   |        |
| Vias 🔽 🗹 🔤                                                                              |                                                                   |        |
| bjects Guides                                                                           |                                                                   |        |
| a 🖕 🕄 📅 🔀 😂 📮 📨 🔂 🖬 🖬 🖬                                                                 |                                                                   |        |
| 🐮 💼 🚣 🛷 🖉 🕾 📲 📲 🎎 🧊 🐱 🌉 🔹 🗮 🧮                                                           |                                                                   |        |
| puse L:                                                                                 | М:                                                                | R      |
| ) >                                                                                     |                                                                   | Cmd    |

15

- Drawing wires using rectangles is pretty painful.
- Click "metal 1 drawing" in the layer window.
- Press "p" or click "Create"  $\rightarrow$  "Shape"  $\rightarrow$  "Path".
- Now you are ready to draw a path of metal 1. Its width is predefined in the technology file.
- Try to draw some paths. To finish, double click the left button.

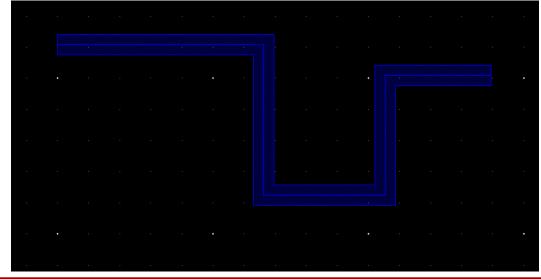

- Move: choose an object, press "m", and move it. Or, click whitespace to unselect, press "m", and click and move an object.
- Copy: Click whitespace to unselect, press "c", click the object you want to copy, and paste it.
- Stretch: click whitespace to unselect. Press "s" and stretch a boundary of an object.
- Ruler: press "k".
- Clear ruler: shift+k.
- Merge: select two objects of the same type crossing each other and press "shift+m". It will create a polygon object.
- Save: F2

- See the following page:
  - http://www.eda.ncsu.edu/wiki/FreePDK45:Contents
- Click each layer under "Design Rules".

#### FreePDK45:PolyRules

|   | Rule   | Value  | Description                             |
|---|--------|--------|-----------------------------------------|
|   | POLY.1 | 50 nm  | Minimum width of poly                   |
| l | POLY.2 | 140 nm | Minimum spacing of poly AND active      |
|   | POLY.3 | 55 nm  | Minimum poly extension beyond active    |
|   | POLY.4 | 70 nm  | Minimum enclosure of active around gate |
|   | POLY.5 | 50 nm  | Minimum spacing of field poly to active |
|   | POLY.6 | 75 nm  | Minimum Minimum spacing of field poly   |

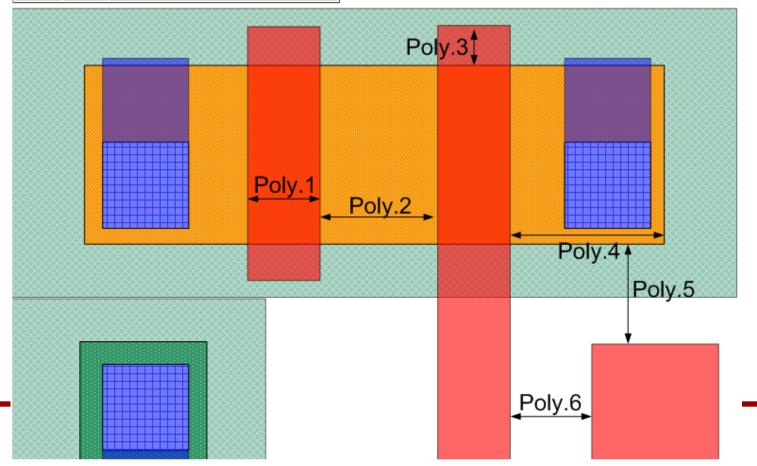

19

#### FreePDK45:WellRules

Well.1/

Well.2/ Well.3

| Rule   | Value  | Description                                           |  |
|--------|--------|-------------------------------------------------------|--|
| NELL.1 | none   | saveDerived: nwell/pwell must not overlap             |  |
| NELL.2 | 225 nm | Minimum spacing of nwell/pwell at different potential |  |
| NELL.3 | 135 nm | Minimum spacing of nwell/pwell at the same potential  |  |
| NELL.4 | 200 nm | Minimum width of nwell/pwell                          |  |
| Well   | .4     |                                                       |  |
|        |        |                                                       |  |

#### FreePDK45:ImplantRules

|   | Rule        | Value | Description                                      |
|---|-------------|-------|--------------------------------------------------|
|   | IMPLANT.1   | 70 nm | Minimum spacing of nimplant/ pimplant to channel |
| • | IMPLANT.2   | 25 nm | Minimum spacing of nimplant/ pimplant to contact |
|   | IMPLANT.3/4 | 45 nm | Minimum width/ spacing of nimplant/ pimplant     |
|   | IMPLANT.5   | none  | Nimplant and pimplant must not overlap           |

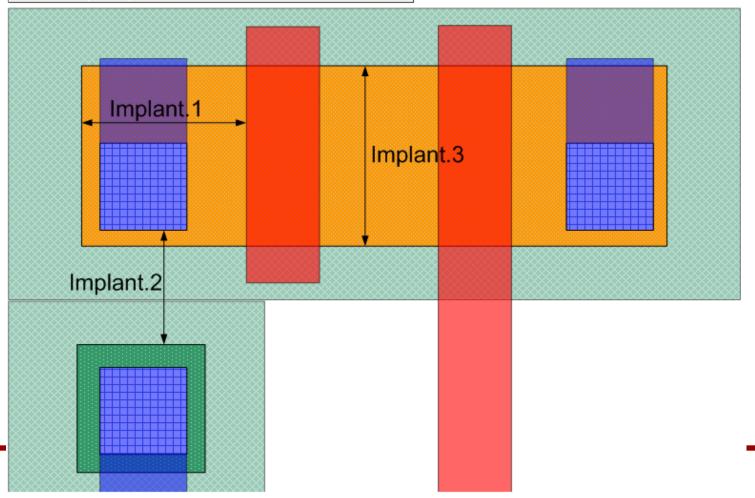

#### FreePDK45:ActiveRules

| Rule     | Value | Description                                        |  |
|----------|-------|----------------------------------------------------|--|
| ACTIVE.1 | 90 nm | Minimum width of active                            |  |
| ACTIVE.2 | 80 nm | Minimum spacing of active                          |  |
| ACTIVE.3 | 55 nm | Minimum enclosure/spacing of nwell/pwell to active |  |
| ACTIVE.4 | none  | saveDerived: active must be inside nwell or pwell  |  |

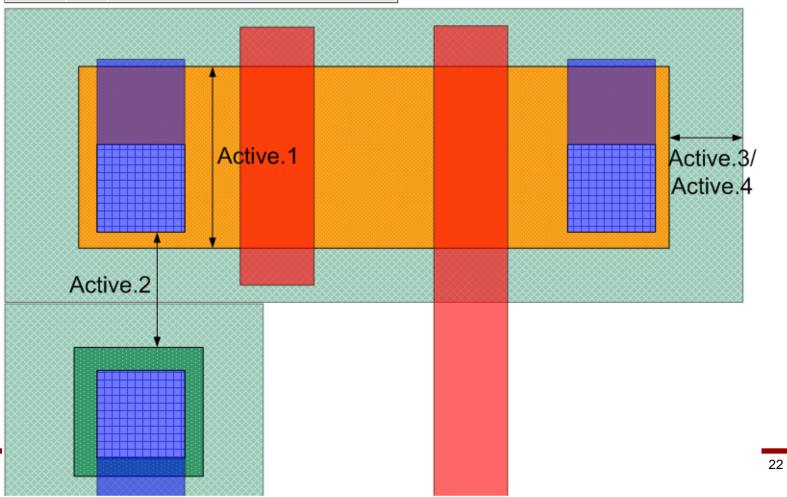

#### FreePDK45:ContactRules

| Rule      | Value | Description                                                 |  |
|-----------|-------|-------------------------------------------------------------|--|
| CONTACT.1 | 65 nm | Minimum width of contact                                    |  |
| CONTACT.2 | 75 nm | Minimum spacing of contact                                  |  |
| CONTACT.3 | none  | saveDerived: contact must be inside active or poly or metal |  |
| CONTACT.4 | 5 nm  | Minimum enclosure of active around contact                  |  |
| CONTACT.5 | 5 nm  | Minimum enclosure of poly around contact                    |  |
| CONTACT.6 | 35 nm | Minimum spacing of contact and gate                         |  |
| CONTACT.7 | 90 nm | Minimum spacing of contact and poly                         |  |

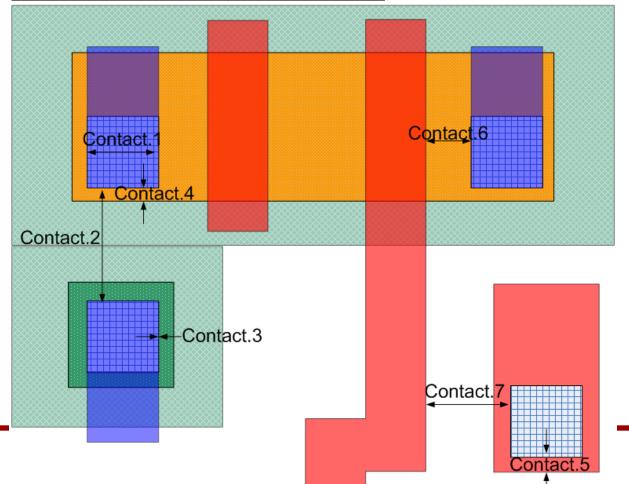

#### FreePDK45:Metal1Rules

| Rule                                                                      | Value                                                                     | Description                                                        |  |  |
|---------------------------------------------------------------------------|---------------------------------------------------------------------------|--------------------------------------------------------------------|--|--|
| METAL1.1                                                                  | 65 nm                                                                     | Minimum width of metal1                                            |  |  |
| METAL1.2                                                                  | 65 nm                                                                     | Minimum spacing of metal1                                          |  |  |
| METAL1.3 35 nm Minimum enclosure around contact on two opposite sides     |                                                                           |                                                                    |  |  |
| METAL1.4                                                                  | 35 nm                                                                     | Minimum enclosure around via1 on two opposite sides                |  |  |
| METAL1.5                                                                  | 90 nm                                                                     | Minimum spacing of metal wider than 90 nm and longer than 900 nm   |  |  |
| METAL1.6                                                                  | 270 nm                                                                    | Minimum spacing of metal wider than 270 nm and longer than 300 nm  |  |  |
| METAL1.7                                                                  | L1.7 500 nm Minimum spacing of metal wider than 500 nm and longer than 1. |                                                                    |  |  |
| METAL1.8 900 nm Minimum spacing of metal wider than 900 nm and longer tha |                                                                           | Minimum spacing of metal wider than 900 nm and longer than 2.7 um  |  |  |
| METAL1.9                                                                  | 1500 nm                                                                   | Minimum spacing of metal wider than 1500 nm and longer than 4.0 um |  |  |

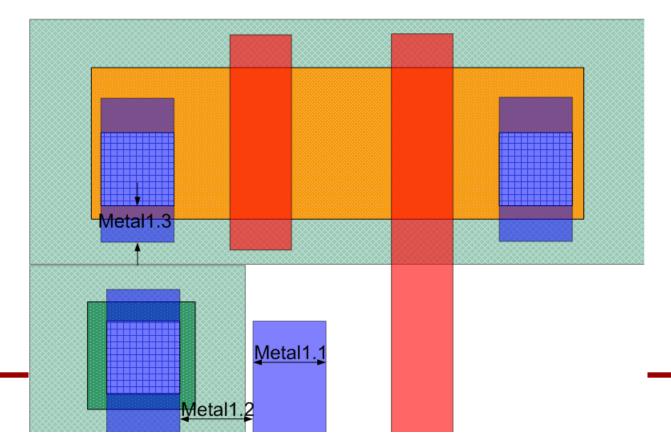

#### FreePDK45:Via1Rules

| Rule   | Value | Description                             |  |  |
|--------|-------|-----------------------------------------|--|--|
| VIA1.1 | 65 nm | Minimum width of via1                   |  |  |
| VIA1.2 | 75 nm | Minimum spacing of via1                 |  |  |
| VIA1.3 | none  | saveDerived: via1 must be inside metal1 |  |  |
| VIA1.4 | none  | saveDerived: via1 must be inside metal2 |  |  |

1. poly, active, and contact (Ln=50nm, Wn=90nm, Lp=50nm, Wp=140nm).

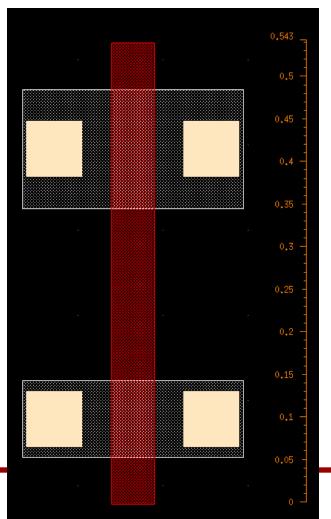

2. pimplant and nimplant.

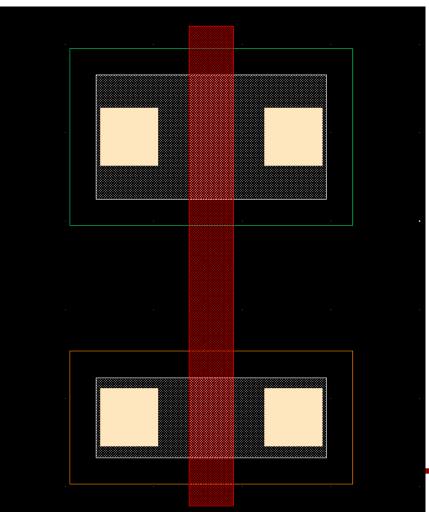

3. pwell and nwell

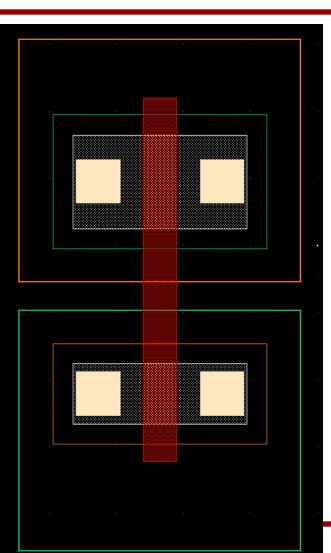

4. body contacts.

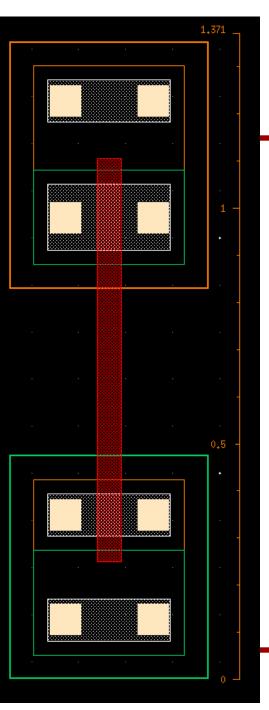

### 5. VDD and VSS.

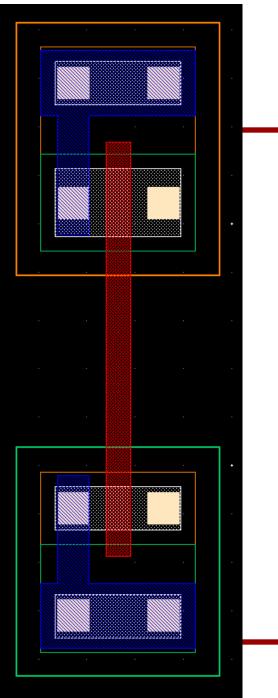

6. Input and output.

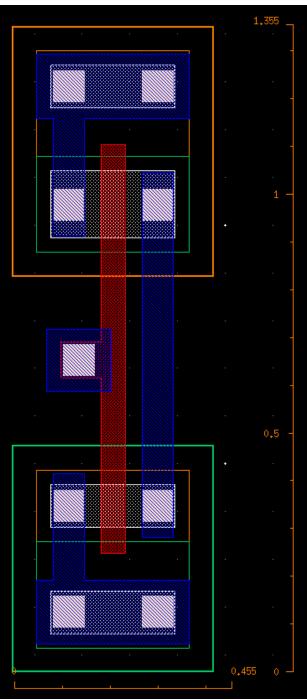

- 7. Create pins (A, ZN, VDD, VSS).
  - "Create"  $\rightarrow$  "Pin..."

| 🔀 Create Shape Pin                                 | _ 🗆 🗙                                                        | X Terminal N                   | ame Display                         | _ <b>_</b> X  |
|----------------------------------------------------|--------------------------------------------------------------|--------------------------------|-------------------------------------|---------------|
| Connectivity<br>Terminal Names<br>L Keep First Nam | ● strong   weak<br>A Physical Only<br>™e X Pitch 0 Y Pitch 0 | Height<br>Font<br>Text Options | 0.2<br>stick<br>Drafting<br>Overbar |               |
| Create as ROD                                      |                                                              | Layer<br>Justification         | Pin Layer                           | •             |
| Mode                                               | 🔾 rectangle 💽 dot 🔾 polygon 🔾 circle 🔾 auto pin              | E Rota                         | te 🖉 🖉 Sideways                     | Upside Down   |
| I/O Type                                           | ● input ○ output ○ inputOutput ○ switch                      |                                |                                     | K Cancel Help |
|                                                    | 🔾 jumper 🔾 unused 🔾 tristate                                 |                                |                                     |               |
| Snap Mode                                          | orthogonal 🔽                                                 |                                |                                     |               |
| Access Direction                                   | 🗹 Top 🗹 Bottom 🗹 Left 🗹 Right                                |                                |                                     |               |
|                                                    | 🗹 Any 📃 None                                                 |                                |                                     |               |
|                                                    | Hide Cancel Help                                             |                                |                                     |               |

- 7. Create pins (A, ZN, VDD, VSS).
  - Then, create a small rectangle inside the target pin.
  - Make sure that the + mark of the pin is placed inside the wire

object.

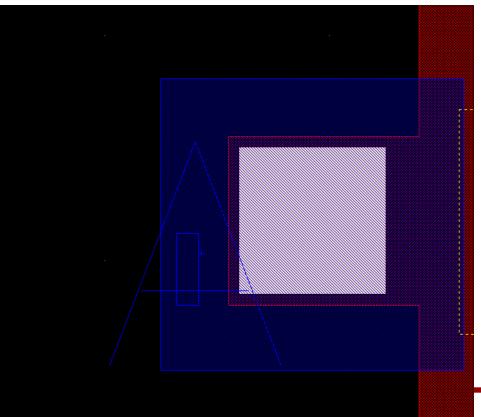

- 7. Create pins (A, ZN, VDD, VSS).
  - A: input
  - ZN: output
  - VDD, VSS: inputOutput

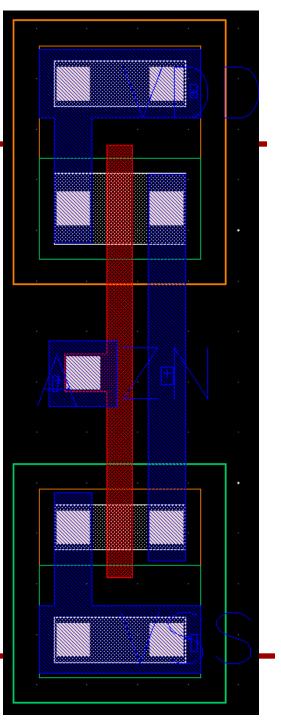

- 8. Save the design.
- 9. Export the design into gdsii.
  - In CIW, click "File"  $\rightarrow$  "Export"  $\rightarrow$  "Stream...".
  - Click "Translate".

| 🗙 Virtuoso (R) XStream                   | Out                         | <u> </u> |
|------------------------------------------|-----------------------------|----------|
| Stream File<br>Technology                | myInv_X1.gds                | •••      |
| Library<br>Library<br>Top Level Cell(s)  | ng45nm_1<br>myInv_X1        | •••      |
| View(s)                                  | layout                      |          |
| Show Op                                  | Save Template Load Template |          |
|                                          |                             | ]        |
| Stream Out From Vi<br>Show Completion Me |                             | Help     |

### 10. Export

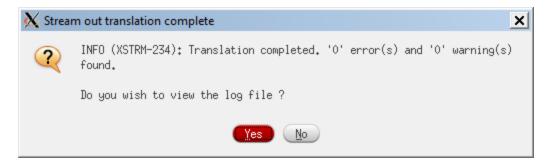

1. Let's run DRC.

- 2. Source calibre.sh.> source sh/calibre.sh
- 3. Run Calibre.
  - > calibre -gui

| Calibre Interactive v2013.2_18.13 |     |       |      |     |         | <u>- 🗆 x</u> |
|-----------------------------------|-----|-------|------|-----|---------|--------------|
| nmDRC                             | DFM | nmLVS | PERC | PEX | 3DSTACK | RVE          |

- 4. Click "nmDRC".
- 5. Close the "Load Runset File" window.
- 6. The red texts mean that some files in the input tabs are missing.

|                     | active - nmDRC v2013.2_18.13                              | _ 🗆 ×     |
|---------------------|-----------------------------------------------------------|-----------|
| ile ∐ranscri        |                                                           | Help      |
| Rules               | DRC Rules File                                            |           |
| <u>I</u> nputs      | rules                                                     | View Load |
| <u>O</u> utputs     | Check Selection Recipe: Checks selected in the rules file | Edit      |
| Run <u>C</u> ontrol |                                                           |           |
| Tr <u>a</u> nscript | _ DRC Run Directory                                       |           |
| D DDC               | •                                                         |           |
| Run <u>D</u> RC     |                                                           |           |
| Start R <u>V</u> E  | + Layer Derivations                                       |           |
|                     |                                                           |           |
|                     |                                                           |           |
|                     |                                                           |           |
|                     |                                                           |           |
|                     |                                                           |           |
|                     |                                                           |           |
|                     |                                                           |           |
|                     |                                                           |           |
|                     |                                                           |           |
|                     |                                                           |           |
|                     |                                                           |           |
|                     |                                                           |           |

7. Click "Rules", and "..." in the "DRC Rules File" and choose "rules/calibreDRC.rul".

8. Click "Inputs" and "..." in the "File" and choose the gdsii file you exported.

9. Enter the name of your inverter cell.

| Calibre Interactive - nmDRC v2013.2_18.13 |                 | Calibre Interactive - nmDRC v2013.2_18.13                                                                                                    | _ 🗆 🗙 |
|-------------------------------------------|-----------------|----------------------------------------------------------------------------------------------------|-------|
| Eile Iranscript Setup                     | Help            | Eile Iranscript Setup                                                                                                    | Help  |
| Rules File                                | /calibreDRC.rul | Elle Innescript Setup           Bules       Run:       RE (Hierarchical)       Incremental         Inputs       Lagout   Waivers           Run Control       File:      /labi/mginu_Xi.gd         Transcript       Format:       GUSII         Run DRC       Top Cell: mginu_XI |       |
|                                           |                 |                                                                                                    |       |

10. Click "Run DRC" to run Calibre DRC.

- 11. It will show two windows.
  - DRC Summary Report
  - Calibre RVE
- 12. Close the Summary Report window.
- 13. See the RVE window. I have the following errors.

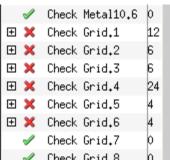

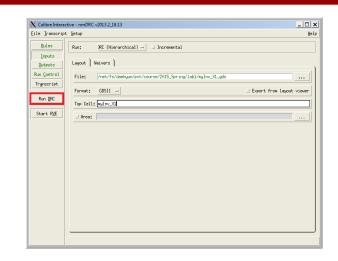

14. Ignore the "Check Grid.#" errors.

15. If you have any errors, fix them in the layout window (Virtuoso), re-export, and run DRC again.

#### 1. Let's run LVS.

- 2. Click "nmLVS" in the main Calibre window.
- 3. Close the "Load Runset File" window.
- 4. Select the "calibreLVS.rul" in the LVS rule file section.

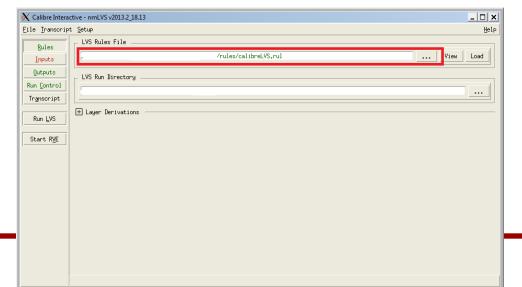

5. Click "Inputs". We need to enter the name of the file containing the layout and the netlist file.

| X Calibre Intera               | active - nmLVS v2013.2_18.13                                   | _ 🗆 🗙                       |
|--------------------------------|----------------------------------------------------------------|-----------------------------|
| Eile ∐ranscrip                 | ot Setup                                                       | Help                        |
| Rules                          | Run:      Hierarchical $\bigcirc$ Flat $\bigcirc$ Calibre CB   |                             |
| Inputs                         | Step: • Layout vs Netlis 🗢 Netlist vs Netl: 🗢 Netlist Extract: |                             |
| Qutputs<br>Run <u>C</u> ontrol | Lagout Netlist   H-Cells   Signatures   Waivers                | )                           |
| Tr <u>a</u> nscript            | File: /myInv_X1.gds                                            |                             |
| Run <u>L</u> VS                | Format: GDSII -                                                | □ Export from layout viewer |
| Start R <u>V</u> E             | Top Cell: pyInv_X1                                             |                             |
|                                | Layout Netlis <mark>lay.net</mark>                             | View                        |
|                                |                                                                |                             |
|                                |                                                                |                             |
|                                |                                                                |                             |
|                                |                                                                |                             |
|                                |                                                                |                             |
|                                |                                                                |                             |
|                                |                                                                | )                           |
|                                |                                                                |                             |

| X Calibre Interactive - nmLVS v2013.2_18.13                                    | _ <b>_</b> ×                   |
|--------------------------------------------------------------------------------|--------------------------------|
| Eile Iranscript Setup                                                          | Help                           |
| Rules Run:      Hierarchical $\diamond$ Flat $\diamond$ Calibre CB             |                                |
| Inputs Step:      Layout vs Netlix      Netlist vs Netl:      Netlist Extract: |                                |
| Qutputs Layout Netlist H-Cells Signatures Waivers                              |                                |
| Run Control                                                                    |                                |
| Transcript Files: myInv_X1_LVS.sp                                              | ¥ View                         |
| Run LVS Format: SPICE -                                                        | □ Export from schematic viewer |
| Start RyE Top Cell: myInv_X1                                                   |                                |
|                                                                                |                                |
|                                                                                |                                |
|                                                                                |                                |
|                                                                                |                                |
|                                                                                |                                |
|                                                                                |                                |
|                                                                                |                                |
|                                                                                |                                |
|                                                                                |                                |
|                                                                                |                                |
|                                                                                |                                |

#### 6. If everything is good, you will see the following window:

| 🗙 Calibre - RVE v2013.2_18.13 : s                         | vdb myInv_X1                           |                      |                            |         |           |        | _ 🗆 X         |
|-----------------------------------------------------------|----------------------------------------|----------------------|----------------------------|---------|-----------|--------|---------------|
| <u>E</u> ile <u>V</u> iew <u>H</u> ighlight <u>T</u> ools | <u>W</u> indow <u>S</u> etup           |                      |                            |         |           |        | H <u>e</u> lp |
| 📁 🖉 🔍 🛯 🖗                                                 | 😨 🙀 🎽 🛛 Search                         | ▼ ∢                  |                            |         |           |        |               |
| +Navigator 🕹 🗗 🗙                                          | Comparison Results                     | ×                    |                            |         |           |        |               |
| Results                                                   | Layout Cell / Type                     |                      | Source Cell                | Nets    | Instances | Ports  |               |
| <sup>‡</sup> ∕Extraction Results                          | 🧶 myInv_X1 🎛                           |                      | myInv_X1                   | 4L, 4S  | 1L, 1S    | 4L, 4S |               |
| 😃 Comparison Results                                      |                                        |                      |                            |         |           |        | $\nabla$      |
| Reports                                                   | Cell myInv_X1 Summary                  | (Clean)              |                            |         |           |        |               |
| E Extraction Report                                       | CELI                                   | L COMPARISON R       | ESULTS ( TOP LEVEL )       |         |           |        | <u> </u>      |
| Rules                                                     |                                        |                      |                            |         |           |        |               |
| 🖹 Rules File                                              |                                        | # ###                | *****                      |         |           |        |               |
| View                                                      | <b>    #</b>                           | # #<br># #           | #<br>CORRECT #             | * *<br> |           |        |               |
| 🕖 Info                                                    | #:                                     | # #<br>###           | *                          |         |           |        |               |
| 🚧 Finder                                                  | "                                      |                      |                            |         |           |        |               |
| ■Schematics<br>Setup                                      |                                        |                      |                            |         |           |        |               |
| ©Options                                                  | LAYOUT CELL NAME:<br>SOURCE CELL NAME: | myInv_X1<br>myInv_X1 |                            |         |           |        |               |
|                                                           |                                        |                      |                            |         |           |        |               |
|                                                           | INITIAL NUMBERS OF OBJECTS             |                      |                            |         |           |        |               |
|                                                           |                                        |                      |                            |         |           |        |               |
|                                                           | Layout                                 | Source               | Component Type             |         |           |        |               |
|                                                           | Ports: 4                               | 4                    |                            |         |           |        |               |
|                                                           | Nets: 4                                | 4                    |                            |         |           |        |               |
|                                                           | Instances: 1                           |                      | MN (4 pins)<br>MP (4 pins) |         |           |        |               |
|                                                           | 1                                      |                      | MP (4 pins)                |         |           |        |               |
|                                                           | Total Inst: 2                          | 2                    |                            |         |           |        |               |
|                                                           | NUMBERS OF OBJECTS AFT                 | FR TRANSFORMAT       | TON                        |         |           |        |               |
|                                                           |                                        |                      |                            |         |           |        |               |
|                                                           | Layout                                 | Source               | Component Type             |         |           |        |               |
|                                                           | Ports: 4                               | 4                    |                            |         |           |        |               |
|                                                           | Nets: 4                                | 4                    |                            |         |           |        |               |
|                                                           | T 4                                    | 4                    |                            |         |           |        | v             |
|                                                           |                                        |                      |                            |         |           |        |               |

44

#### 7. I'll remove the body contacts and see what happens.

| X Calibre - RVE v2013.2_18.13 : sv                                                                                                    | vdb myInv_X1                                                                                                    |                      |                 |                     |                     | _ []            |
|----------------------------------------------------------------------------------------------------|----------------------------------------------------------------------------------------------------|----------------------|-----------------|---------------------|---------------------|-----------------|
| Eile View Highlight Icols                                                                                                    | Window Setup                                                                                                    |                      |                 |                     |                     | He              |
| <br>  ♥  ✔                                                                                                    | Search ▼ ∢ ▶                                                                                                    |                      |                 |                     |                     |                 |
| -+ Navigator                                                                                                    | 😕 Comparison Results 🗙                                                                                                    |                      |                 |                     |                     |                 |
| → Navigator     Image: Comparison Results       → Extraction Results     → Extraction Report       Image: Report     Image: Report       Image: Rules     Image: Rules       Image: Rules     Image: Rules <t< th=""><th>Layout Cell / Type     Xinginu_Xi =:     Xincorrect Nets     Xincorrect Nets     Xincorrect Instances     Xincorrect Instances     Xincorrect     Xincorrect     Xinco</th><th>ESULTS ( TOP LEVEL )</th><th>Count 4 4 2 2 2</th><th>Nets<br/>SL, 4S (+2)</th><th>Instances<br/>1L, 1S</th><th>  Ports<br/>4L, 4S</th></t<> | Layout Cell / Type     Xinginu_Xi =:     Xincorrect Nets     Xincorrect Nets     Xincorrect Instances     Xincorrect Instances     Xincorrect     Xincorrect     Xinco | ESULTS ( TOP LEVEL ) | Count 4 4 2 2 2 | Nets<br>SL, 4S (+2) | Instances<br>1L, 1S | Ports<br>4L, 4S |
|                                                                                                    |                                                                                                    |                      |                 |                     |                     |                 |

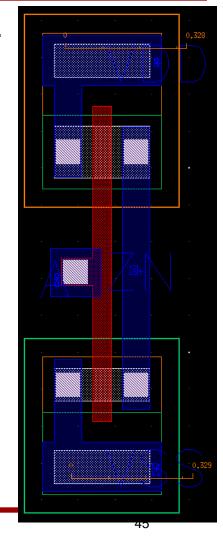

8. First of all, match "Ports", which are primary inputs and outputs.

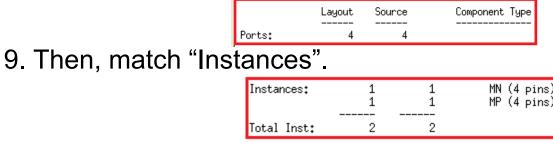

10. Then, match "Nets".

Nets: 6 4 \*

- In the source (the SPICE netlist), there are four nets, which makes sense (A, ZN, VDD, VSS).

- In the layout, however, there are six nets, so something is wrong in the layout.

#### 11. Click "Discrepancy #".

| Incorrect Instances           Incorrect Instances           Discrepancy #3           Inscrepancy #4 | 2                                                                            |
|----------------------------------------------------------------------------------------------------|------------------------------------------------------------------------------|
| Cell myInv_X1 (Incorrect Instances #3)<br>LAYOUT NAME<br>X Discrepancy #3 in myInv_X1               | SOURCE NAME                                                                  |
| M1(0.240,0.973) MP(PMOS_HP)<br>9: A<br>s: ZN<br>d: VDD<br>b: 6<br>** VDD **                         | mp1 MP(PMOS_HP)<br>9: A<br>s: ZN<br>d: VDD<br>** no similar net **<br>b: VDD |

- It says that the body (substrate) of M1 (the PMOS transistor) in the layout is connected to net "6", but that in the source is connected to "VDD".

- From this, we know that the body of M1 is NOT connected VDD.

- 1. Let's run xRC.
- 2. Click "PEX" in the Calibre main window.

| Rules                             | PEX Rules File       |                             |                      |        |
|-----------------------------------|----------------------|-----------------------------|----------------------|--------|
| Inputs                            |                      | /rules/calibrexRC.rul       | Vi                   | iew    |
| Qutputs                           | PEX Run Directory    |                             |                      |        |
|                                   | .ayout Netlist ) H-C | ells   Blocks   Probes      |                      |        |
| <u>I</u> nputs<br>Outputs         | File:                | /myInv_X1.gds               |                      |        |
| Run <u>C</u> ontrol               | Format: GDSII -      |                             | □ Export from layout | viewer |
| Tr <u>a</u> nscript               | Top Cell: myInv_X1   |                             |                      |        |
| Rules                             | Layout Netlist       | H-Cells ] Blocks ] Probes ] |                      |        |
| <u>I</u> nputs<br><u>O</u> utputs | Files: myInv_X       | L_LVS.sp                    | *                    | ].     |
| Run <u>C</u> ontrol               | Format: SPICE        | -                           | □ Export from schema | tic    |
| Tr <u>a</u> nscript               | Top Cell: myInv_X1   |                             |                      |        |

| <u>R</u> ules       | Extraction Mode xRC Accuracy 200                          |
|---------------------|-----------------------------------------------------------|
| <u>I</u> nputs      |                                                           |
| Qutputs             | Extraction Type Transistor Level R + C + CC No Inductance |
| Run <u>C</u> ontrol | Netlist Nets Reports SVDB                                 |
| Tr <u>a</u> nscript |                                                           |
|                     | Format: HSPICE Use Names From: SCHEMATIC                  |
| Run <u>P</u> EX     |                                                           |
|                     | File: myInv_X1_xRC.sp                                     |
| Start R <u>V</u> E  |                                                           |
|                     | View netlist after PEX finishes                           |

3. Click "Run PEX".

#### 4. xRC netlist (myInv\_X1\_xRC.sp)

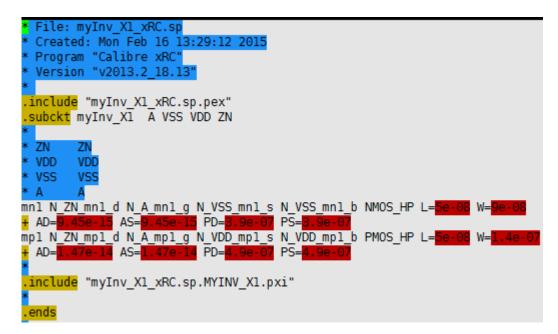

# Example – Inverter SPICE Simulation

- 1. Let's run HSPICE for the inverter.
  - > hspice myInv\_X1\_simul.sp
  - > hspice myInv\_X1\_noRC\_simul.sp
- 2. The following shows my result:

|                   | Fall     | Rise     |
|-------------------|----------|----------|
| Without RC        | 112.67ps | 123.11ps |
| With parasitic RC | 119.29ps | 132.62ps |
| Difference        | +6.62ps  | +9.51ps  |